# <span id="page-0-0"></span>**Modal Analysis of a Satellite - Mesh**

Author: Robert McBride, Cornell University [Problem Specification](https://confluence.cornell.edu/display/SIMULATION/ANSYS+-+Modal+Analysis+of+a+Satellite) [1. Pre-Analysis & Start-Up](https://confluence.cornell.edu/pages/viewpage.action?pageId=203031256) [2. Geometry](https://confluence.cornell.edu/display/SIMULATION/Modal+Analysis+of+a+Satellite+-+Geometry) [3. Mesh](#page-0-0) [4. Physics Setup](https://confluence.cornell.edu/display/SIMULATION/Modal+Analysis+of+a+Satellite+-+Physics+Setup) [5. Numerical Solution](https://confluence.cornell.edu/display/SIMULATION/Modal+Analysis+of+a+Satellite+-+Numerical+Solution) [6. Numerical Results](https://confluence.cornell.edu/display/SIMULATION/Modal+Analysis+of+a+Satellite+-+Numerical+Results) [7. Verification & Validation](https://confluence.cornell.edu/pages/viewpage.action?pageId=203031272) **[Exercises](https://confluence.cornell.edu/display/SIMULATION/Modal+Analysis+of+a+Satellite+-+Exercises) [Comments](https://confluence.cornell.edu/display/SIMULATION/Modal+Analysis+of+a+Satellite+-+Comments)** 

## Mesh

### **Generating the Mesh**

To open the mesher, double click the Model tab **in the Model** in the Workbench window. This will open up the Design Modeler.

From here, left click on the Mesh tab and maximize the **Sizing** tab in the detail window. Change the Element Size to 0.005m. To generate the mesh, right click on the **Mesh tab > Generate Mesh**.

I found this mesh size to give a relatively low skewness, implying more accurate element types on which theory is applied.

The skewness of a mesh can be viewed by selecting **Mesh,** maximizing the **Statistics** tab in the detail window, and selecting **Skewness** in the drop-down menu for **Mesh Metric**. The graph displays the number of elements and their skewness (0 corresponds to a perfect element type while 1 corresponds to a deformed element). From the skewness graph below, it can be seen that the majority of elements are of Hex20 type and low skewness.

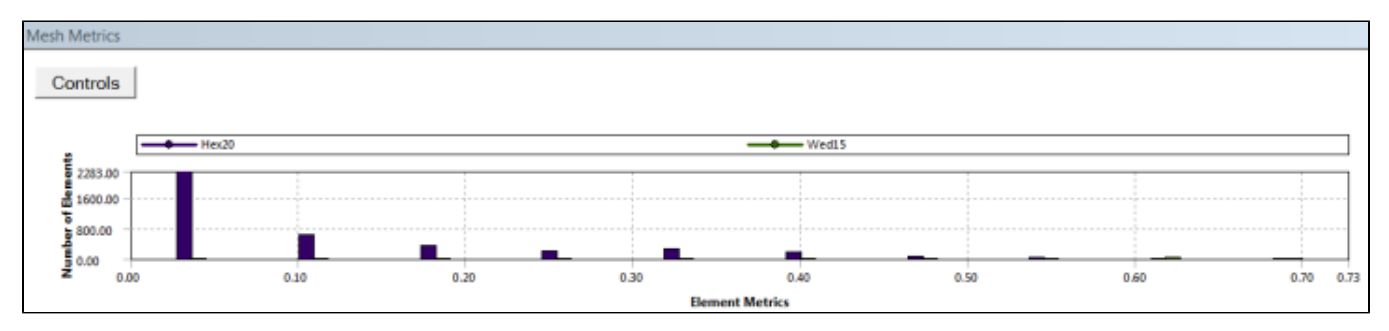

#### **Notes**

This CubeSat's geometry has been greatly simplified to reduce the complexity of the mesh and thus reducing the run-time of the modal analysis. While this model only requires a reduction in element size, a more realistic CubeSat model would require mesh refinements and the application of different meshing methods. In particular, when dealing with a larger, more complex isogrid (face of triangular stiffeners), the Sweep Method is a great tool for reducing skewness.

#### **[Go to Step 4: Physics Setup](https://confluence.cornell.edu/display/SIMULATION/Modal+Analysis+of+a+Satellite+-+Physics+Setup)**

[Go to all ANSYS Learning Modules](https://confluence.cornell.edu/display/SIMULATION/ANSYS+Learning+Modules)